# **IDENTIFIKASI AIR DIBAWAH BATUGAMPING MENGGUNAKAN METODE GEOLISTRIK RESISTIVITY 2D DAN VERTICAL ELECTRICAL SOUNDING DI KABUPATEN ACEH SELATAN**

Ali Amdad<sup>1a</sup>, Winda<sup>1</sup>, Gunawan Noesanto<sup>1</sup>, Faizal Agung Riyadi<sup>1</sup>, Kristanto Jiwo Saputro<sup>1</sup>,Oktarian Wisnu Lusantono<sup>1</sup>

<sup>1</sup>Program Sarjana, Program Studi Teknik Pertambangan, Fakultas Teknologi Mineral, Universitas Pembangunan Nasional "Veteran" Yogyakarta a *email: [Aliamdad@gmail.com](mailto:Aliamdad@gmail.com)*

### *ABSTRACT*

*The limestone area in South Aceh has a morphology with many circular hills and valleys hundreds of* meters to tens of kilometers in diameter. In this area CV. Berkah Alam Sejahtera conducted exploration by drilling *in areas that have been considered prospects and found results of caves suspected of having water in the subsurface layer at a depth of 200 m. However, if all exploration is carried out by drilling, it will require a large* amount of money and take a long time, so the solution is to find a method that is relatively fast and more efficient *to overcome the problems of the caves found. In addition, the emergence of water sources that are used for daily needs by the surrounding community must be guaranteed to run smoothly*

*From these problems found a suitable method for detecting subsurface layers such as caves and subsurface water flows. This method is a geoelectrical resistivity measurement method using a pole-pole configuration. The* reason for using the pole-pole configuration is because this configuration can detect the deepest subsurface layers *compared to other configuration methods and this configuration is also suitable for sedimentary rock .*

*The results of data analysis and processing of geoelectrical data that have been carried out found that in this study there was an underground water flow in a large cavity to the north of the study area that flowed from the dolina, then from the north dolina it rotated eastward, then flowed southwards. From the dolina in the valley of the study area, underground water also flows from east to west. From the results of this analysis it is also* possible to localize prospect areas for mining, namely in the dry zone (high resistivity). The dry zone proposed for *mining areas in this study is divided into 3 zone areas, namely the first zone has an area of 84.17 Ha, the second zone has an area of 95.51 Ha and the third zone has an area of 31.01 Ha with a total area of 210.69 Ha. The results of this study are expected to be able to resolve existing problems and be able to maintain subsurface waterways in the research area so that the community's water needs are still fulfilled. Keyword : Geoelectric, Water Flow, Cave, Dry Zone, Resources.*

#### **ABSTRAK**

Wilayah batugamping di daerah Aceh Selatan memiliki morfologi dengan banyaknya bukit-bukit berbentuk melingkar serta diameter lembah-lembah ratusan meter hingga puluhan kilometer. Pada wilayah ini CV. Berkah Alam Sejahtera melakukan eksplorasi dengan pemboran pada daerah yang telah dianggap prospek dan menemukan hasil adanya gua-gua yang diduga air pada lapisan bawah permukaannya di kedalaman 200 m. Namun jika semua eksplorasi dilakukan dengan pemboran maka akan memerlukan biaya yang besar dan waktu yang lama sehingga solusi yang dilakukan adalah mencari metoda yang relatif cepat dan lebih efesien untuk mengatasi permasalahan gua-gua yang ditemukan. Selain itu munculnya sumber air yang digunakan untuk kebutuhan seharihari oleh masyarakat sekitar harus terjamin kelancarannya

Dari permasalahan tersebut ditemukan metode yang cocok untuk mendeteksi lapisan bawah permukaan seperti gua-gua dan aliran air bawah permukaan . Metode tersebut yaitu metode pengukuran geolistrik resistivity dengan mengunakan konfigurasi pole-pole. Alasan mengunakan konfigurasi pole-pole karena konfugurasi ini yang dapat mendeteksi lapisan bawah permukaan yang paling dalam dibandingkan dengan metode konfigurasi lainnya dan konfigurasi pole-pole ini juga cocok digunakan untuk lapisan batuan sedimen layer yang sejenis.

Hasil analisis data dan pengolahan data geolistrik yang telah dilakukan ditemukan bahwa pada penelitian ini terdapat aliran air bawah tanah dalam rongga yang besar di sebelah utara daerah penelitian yang mengalir dari dolina, kemudian dari dolina utara tersebut mengalir berputar ke timur, selanjutnya mengalir ke arah selatan. Zona kering usulan daerah penambangan pada penelitian ini terbagi menjadi 3 daerah zona yaitu zona pertama memiliki luas area 84,17 Ha, zona kedua memiliki luas area 95,51 Ha dan zona ketiga memilikiluas daerah 31,01 Ha dengan total luas 210.69 Ha. Hasil dari penelitian ini diharapkan dapat menyelesaian permasalahan yang ada dan dapat mempertahankan jalur air bawah permukaan pada daerah penelitian sehingga kebutuhan air pada masyarakat tetap terpenuhi.

Kata Kunci : Geolistrik, Aliran Air, Gua, Zona Kering, Sumberdaya.

#### **I.PENDAHULUAN**

Batugamping merupakan batuan yang dapat dimanfaatkan menjadi bahan baku industri semen. Batugamping sendiri biasanya identik dengan kawasan karst. Karst merupakan bentangan alam pada batuan karbonat yang bentuknya sangat khas berupa bukit, lembah, dolina, sistem perguaan dan adanya jaringan sungai bawah tanah. Morfologi karst terbentuk akibat proses tektonik dan pelarutan sehingga menghasilkan banyak rekahan pada batugamping yang mempunyai peranan sebagai jalan masuk air secara vertikal dan berkembangnya sungai bawah tanah serta pelarutan yang terkonsentrasi (Haryono dan Adji., 2004).

Wilayah batugamping di daerah Aceh Selatan memiliki morfologi dengan banyaknya bukit-bukit berbentuk melingkar serta diameter lembah-lembah ratusan meter hingga puluhan kilometer. Pada wilayah ini CV. Berkah Alam Sejahtera melakukan eksplorasi dengan pemboran pada daerah yang telah dianggap prospek dan menemukan hasil adanya gua-gua yang diduga air pada lapisan bawah permukaannya di kedalaman 200 m. Namun jika semua eksplorasi dilakukan dengan pemboran maka akan memerlukan biaya yang besar dan waktu yang lama sehingga solusi yang dilakukan adalah mencari metoda yang relatif cepat dan lebih efesien untuk mengatasi permasalahan gua-gua yang ditemukan. Selain itu munculnya sumber air yang digunakan untuk kebutuhan sehari-hari oleh masyarakat sekitar harus terjamin kelancarannya.

Dari permasalahan tersebut ditemukan metode yang cocok untuk mendeteksi lapisan bawah permukaan seperti gua-gua dan aliran air bawah permukaan . Metode tersebut yaitu metode pengukuran geolistrik resistivity dengan mengunakan konfigurasi pole-pole. Alasan mengunakan konfigurasi pole-pole karena konfugurasi ini yang dapat mendeteksi lapisan bawah permukaan yang paling dalam dibandingkan dengan metode konfigurasi lainnya dan konfigurasi pole-pole ini juga cocok digunakan untuk lapisan batuan sedimen yang memiliki ciri layer yang sejenis. Dari pemilihan metode pengukuran geolistrik resistivity dengan konfigurasi pole-pole ini nantinya menjadi jalan keluar agar ketersediaan air pada masyarakat tetap terpenuhi jika dilakukan penambangan pada daerah yang telah dilakukan penyelidikan.

## **II. METODOLOGI PENELITIAN**

Pada penelitian ini, secara umum metode yang dilakukan meliputi :

## **1. Studi pustaka**

Studi Pustaka dilakukan sebelum dan sesudah melakukan kegiatan pengukuran di lapangan, hal ini

bertujuan untuk mengetahui teori penelitian di lapangan, pengolahan data dengan software yaitu *Res2dinv, IPI2Win, AutoCad,Rockwork* dan *geosoft*.

Kemudian untuk pemodelan gua dan aliran air tanah serta keberadaan batuan pada daerah penelitian dengan menggunakan hasil penelitian terdahulu khususnya Agus Kuswanto (2005) dari Badan Pengkajian dan Penerapan Teknologi (BPPT) tentang Aplikasi metode *Res2dinv* untuk eksplorasi air bawah tanah dan hasil pemboran yang telah dilakukan perusahaan sebelumnya.

#### **2.** *Review* **Hidrogeologi Daerah Penelitian**

Review hidrogeologi dimaksudkan untuk mengetahui keadaan geologi daerah penelitian berdasarkan peta hidrogeologi di Kabupaten Aceh Selatan, Provinsi Aceh. Setelah diketahui peta hidrologi maka dapat diketahui keadaan dan kemungkinan arah aliran air dengan melihat gua alam, mata air dan dolina atau *recharge area* di daerah penelitian seluas 400 Ha.

## **3. Pengukuran Data**

Pengukuran *resistivity* pada pengukuran ada 2 yaitu *resistivity* 1d dan *resistivity* 2d. *Resistivity* 1d digunakan untuk mengetahui gambaran bawah permukaan secara satu dimensi yaitu secara vertical, sedangkan *resistivity* 2d digunakan untuk mengetahui gambaran bawah permukaan secara dua dimensi yaitu secara vertical dan horizontal. Hasil nilai *resistivity* ini berdasarkan tahanan jenis batuan. **4. Pengolahan Data**

Pengolahan data dilakukan dengan perangkat lunak komputer, sehingga hasilnya berupa penampang 2 dimensi, dan dari hasil penampang tersebut kemudian disusun berdasarkan letak titik koordinatnya di lapangan dan kemudian dilakukan interpolasi sehingga harga *resistivity* yang sama akan membentuk solid 3 dimensi yang menjadi dugaan keberadaan aliran air bawah permukaan.

## **5. Interpretasi dan Analisa Data**

Interpretasi dan analisa data dilakukan dengan menggabungkan hasil pengolahan data geolistrikdan kenampakan permukaan yang berupa gua dan dolina yang telah diketahui letak kedudukaannya. Kemudian dari hasil tersebut nantinya dapat dilihat keberadaan aliran air bawah permukaan. Proses interpretasi dan analisis data dilakukan dengan menggabungkan hasil pengolahan data geolistrik, asosiasi dengan kenampakan permukaan berupa gua dan mata air yang telah diketahui letak kedudukannya.

#### **III. HASIL DAN PEMBAHASAN 3.1 Peta Lintasan Terealisasi**

Peta lintasan yang sudah terealisasi dapat dilihat pada gambar 3.1 dibawah ini.

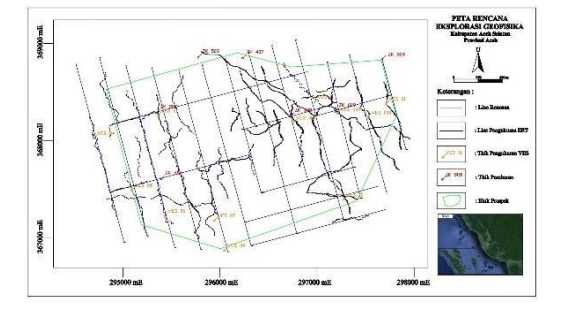

**Gambar 3.1** Peta Lintasan Terealisasi

## **3.2 Hasil Pengolahan Data Geolistrik 1D**

Pengolahan data geolistrik dilakukan untuk mendapatkan informasi bawah permukaan berupa penampang 1D ( *sounding* ). Langkah pertama yang dilakukan dalam pengolahan data geolistrik 1D adalah dengan melakukan *download* data dari Alat ARES. Setelah hasil pengukuran setiap line diperoleh maka dilakukan perhitungan rho untuk kemudian dilakukan infut data pada *software Ipi2win*. Data yang telah disusun sedemikian rupa tersebut dimasukkan ke program *Ipi2Win* dengan cara klik new vest point kemudian lakukan infut data pada tabel AB, MN dan Rho. Konfigurasi yang digunakan adalah konfigurasi *schlumberger*.

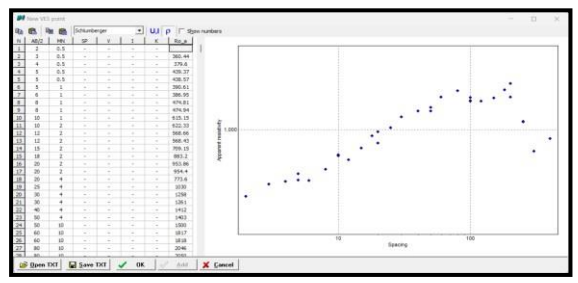

**Gambar 3.2** Hasil infut data VES 06

Setelah muncul gambar 3.2 diatas kemudian lanjutkan pengolahan dengan cara klik ok , lalu lakukan pembacaan MN sesuai dengan grafik yang muncul pada hasil software *Ipi2Win* kemudian secara otomatis program akan melakukan proses Penggambaran grafik kurva sounding yang dapat dilihat pada gambar 3.3 dibawah ini.

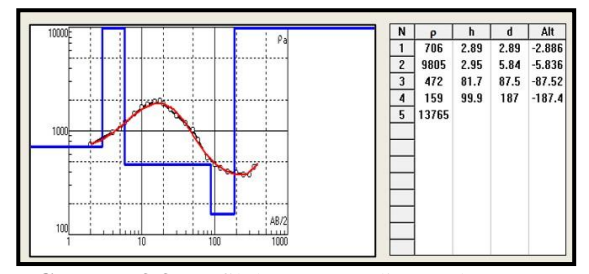

**Gambar 3.3** Grafik kurva sounding pada VES 06

Dari Gambar 3.3 grafik kurva sounding didapatkan hasil berupa lapisan yang berada pada bawah permukaan. Hasil kurva sounding menunjukkan bahwa rho mengalami peningkatan hingga kedalaman 77,4 kemudian kurva mengalami penurunan dimana dalam kondisi ini di duga adanya keberadaan air .

Setelah tabel rho diketahui dari pembacaan kurva sounding maka dilakukan analisis berdasarkan nilai resistivitasanya. Selanjutnya dilakukan pengolahan data 1D dengan menggunakan *software rockwork* atau yang biasa disebut dengan diagram pagar. Hasil pengolahan 1D dari masing masing titik nantinya dimasukkan ke *software rockwork*. Selanjutnya kita memasukkan semua parameter yang ada seperti *location* dan *lithology*. Hasil inputan data *location* dan *lithology*

ke software dapat dilihat pada gambar 3.4 dibawah ini.

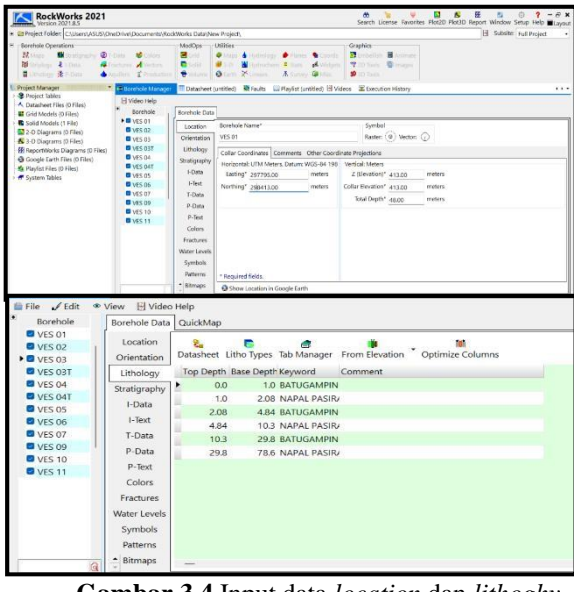

**Gambar 3.4** Input data *location* dan *lithoghy* pada *software rockwork*

Kemudian tekan menu *Borehole Operation* – *Lithology* - *Fence*. Langkah ini bertujuan untuk membuat *fence diagram* (diagram pagar) berdasarkan *lithology.* Kemudian tekan *Fence Location*. *Fence location* berguna untuk membaca titik yang akan diolah. Gambar polygon dari titik ke titik hingga membentuk sebuah polygon yang sesuai pada peta data seperti gambar 3.5 dibawah ini.

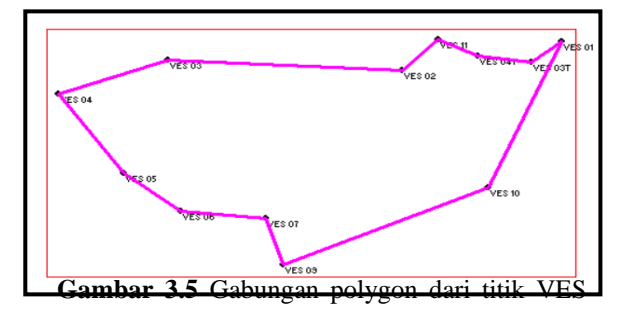

Setelah poligon terhubung satu sama lain maka pada software kita klik menu selanjutnya. Hasil pengolahan diagram pagar akan muncul berdasarkan lithologynya seperti gambar 3.5 dibawah ini.

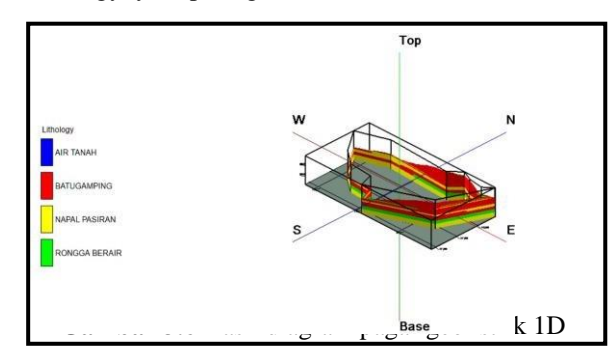

#### **3.3 Hasil Pengolahan Data Geolistrik 2D**

Pengolahan data geolistrik dilakukan untuk mendapatkan informasi bawah permukaan berupa penampang 2D. Pengolahan Data geolistrik 1D ini dilakukan dengan menggunakan software Res2dinv. Berikut merupakan tahapan pengolahan data geolistrik yang dilakukan pada lintasan gelistrik penelitian. Adapun langkah pertama yang dilakukan adalah dengan melakukan *download* data dari Alat ARES. Setelah hasil pengukuran setiap line diperoleh dimasukkan dalam tabel dengan bentuk format *excel worksheet*. Kemudian datanya diubah dalam bentuk notepad. Data yang telah disusun sedemikian rupa tersebut dimasukkan ke program *Res2Dinv* dengan konfigurasi *pole-pole*.

Setelah membuat file data input yng sudah dikoreksi dengan topografi, dilanjutkan dengan masuk ke program utama dengan mengaktifkan file *Res2Dinv*. Kemudian memilh menu "*file*" dan pilih "*read data file"* untuk membaca data file input yang telah dipilih, dilanjutkan dengan memilih menu "*inversion*" dan "*least square inversion"*, kemudian dilakukan *smoothing* dan pilih menu pembacaan nilai resistivity asli agar nilai error yang dihasilkan nilainya lebih kecil tapi semua itu tergantung interpreter, kemudian secara otomatis program akan melakukan proses literasi dan setelah beberapa saat akan menampilkan model data asli dari lapangan seperti Gambar 3.7

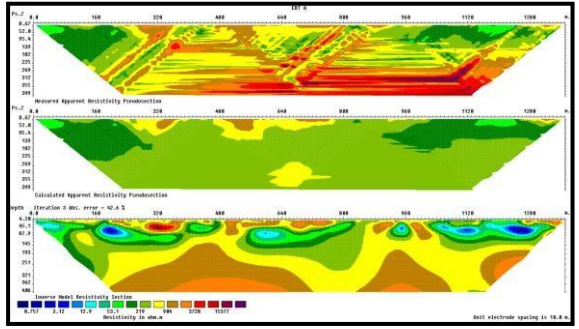

**Gambar 3.7** Penampangan hasil output program *Res2Dinv* Lintasan A

Gambar penampang yang dihasilkan dari program *Res2Dinv* seperti terlihat pada Gambar 3.7 yaitu :

- 1. Penampang pertama (Gambar 3.7 atas) merupakan penampang tahanan jenis semu. Hal ini sesuai dengan hasil pengukuran dan skemanya dapat dilihat cocok atau tidak dengan kondisi lapangan pada saat pegukuran.
- 2. Penampang kedua (Gambar 3.7 tengah), gambar penampang ini merupakan pendekatan model penampang hasil perrhitungan komputer terhadap pengampang tahanan jenis semunya (gambar atas).
- 3. Penampang ketiga (Gambar 3.7 bawah), apabila data lapangan dan hasil perhitungan komputer tersebut sama atau cocok maka model pada

penampang ketiga ini sesuai dengan keadaan sebenarnya.

Pengolahan data penampang kemudian dilanjutkan untuk dimasukan koreksi topografi dan nilainya disesuaikan dengan singkapan batugamping yang dijumpai di sekitar central pengukuran, maka hasil penampangnya dapat dilihat seperti gambar 3.8 dibawah ini :

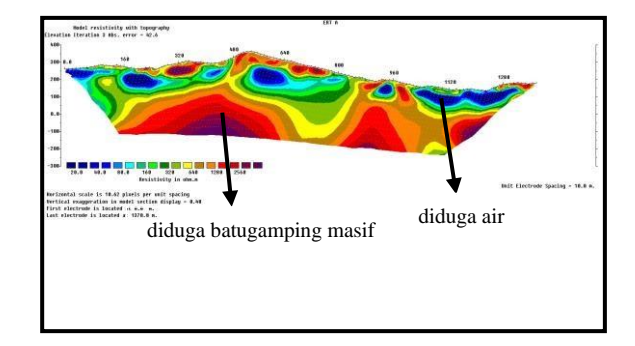

#### **Gambar 3.8** Penampang Geolistrik Korelasi dengan Topografi Lintasan A

Analisis jenis material yang dilakukan pada penelitian ini merujuk pada referensi dan kajian terdahulu, data log pengeboran, serta pengukuran langsung di lapangan yang diasosiasikan dengan fenomena dan material yang dijumpai selama akuisisi data lapangan. Selain menggunakan referensi nilai resistivitas dari sumber lain,pengujian geolistrik ini juga melihat bagaimana nilai*in-situ* dari nilai resistivitas yang ada di lapangan baik secara visual maupun menggunakan data log bor.

## *3.3* **Pemodelan Aliran Air Bawah Permukaan dengan** *Software AutoCad*

Pemodelan aliran air bawah permukaan dilakukan dengan menggunakan *software AutoCad* dimana penampang yang telah didapatkan dari pengolahan data pada *software Res2dinv* disusun kembali sesuai koordinat aslinya dilapangan. Setelah penampang tersebut telah tersusun maka nilai resistivitas air yang telah ditentukan berdasarkan tabel resistivitas batuan kemudian dihubungkan satu sama lain sehingga membentuk pola aliran air bawah permukaan. Dalam pemodelan aliran air bawah permukaan ini dikorelasikandengan hasil *tracer test* yang telah dilakukan sebelumnya. Selanjutnya pemodelan aliran air bawah permukaaan pada penelitian ini nantinya dapat diketahui pola aliran dan arah alirannya sehingga perusahaan nantinya dapat menentukan titik aman dalam melakukan penambangan batugamping pada daerah tersebut.

Adapun langkah-langkah pemodelan aliran air bawah permukaan pada *software AutoCad* dapat dilihat pada lampiran H. Setelah semua penampang telah tersusun sesuai posisi aslinya pada *software AutoCad* maka gambar dibawah ini menunjukkan penggabungan permodelan dari semua penampang.

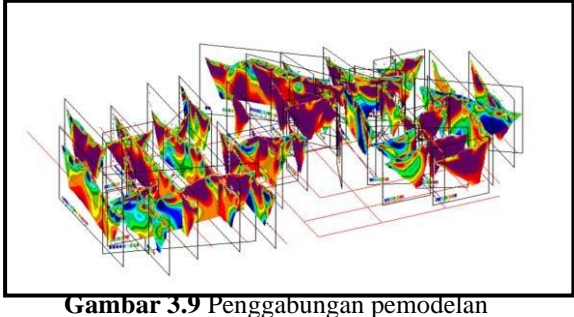

penampang

Setelah selesai melakukan penyesuian dengan apa yang ada dilapangan, selanjutnya adalah menggabungankan jalur air bawah permukaan yang ada di penampang tersebut . Gambar 3.10 dibawah ini merupakan hasil dari pemodelan aliran air bawah permukaan dengan korelasi dengan uji tracer test.

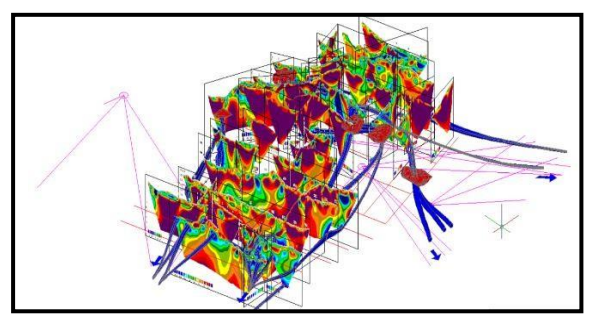

**Gambar 3.10** Hasil aliran air bawah permukaan

Dari hasil penggabungan semua jalur air bawah permukaan maka dapat diketahui pola aliran air bawah permukaan pada daerah penelitian tersebut. Adapun untuk peta hasil akhir pola aliran air bawah permukaan pada daerah penelitian ini dapat dilihat pada gambar 3.11 dibawah ini .

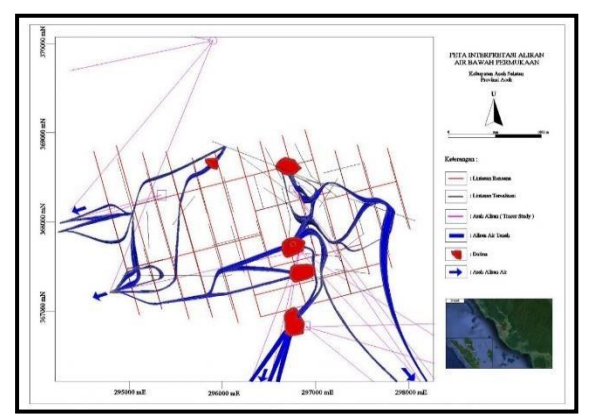

**Gambar 3.11** Pola aliran air bawah permukaan pada daerah penelitian

## **3.4 Pemodelan Estimasi Sumberdaya**

Estimasi sumberdaya berdasarkan data geofisika merupakan tahap selanjutnya dari hasil pengukuran 2D yang dilakukan di lapangan. Datadata tersebut dimasukkan ke dalam *software Res2dinv* untuk mendapatkan pemodelan 2D dari penampang bawah permukaan yang telah diukur.

Selanjutnya file tersebut disimpan dalam format xyz untuk data pengolahan ke dalam *software geosoft*. Pada *software geosoft* nantinya dilakukan pengolahan terhadap pemodelan data blok sehingga akan muncul persebaran data secara 2D dan 3D menurut resistivitasnya.

Berikut gambar 3.12 merupakan hasil persebaran batugamping 2D yang dihasilkan dari

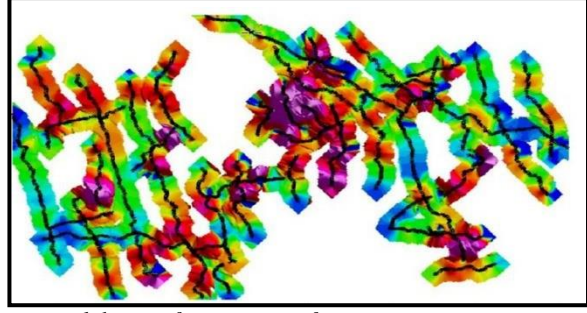

pengolahan *software geosoft*. **Gambar 3.12** Lintasan pengukuran geolistrik

Garis hitam pada gambar 3.12 menunjukkan lintasan lintasan pengukuran geolistrik yang telah dilakukan. Dari lintasan lintasan tersebut kita dapat mengetahui informasi peta persebaran zona kering dan zona basah pada daerah penelitian. Rekomendasi usulan zona penambangan pada daerah penelitian yang layak untuk dilakukan penambangan berada pada zona kering.

Zona kering pada daerah penelitian dibagi menjadi 3 zona kering ditandai dengan garis berwarna merah dan zona basah berada pada luar garis merah. Gambar 3.13 dibawah ini menujukkan peta persebaran batugamping pada zona kering .

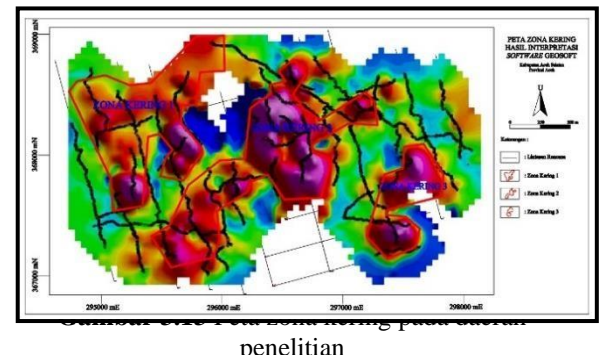

# **IV. KESIMPULAN DAN SARAN 4.1 Kesimpulan**

Berdasarkan kajian yang dilakukan yang mengacu pada hasil pengukuran geolistrik konfigurasi pole-pole, bukti dan fenomena yang ditemui di lapangan, pengolahan data dan analisis terhadap data primer maupun sekunder yang diperoleh selama kajian penelitian berlangsung, dapat disimpulkan bahwa:

1. Terdapat aliran air bawah tanah dalam rongga yang besar di sebelah utara daerah penelitian yang mengalir dari dolina, kemudian dari dolina

- 2. di lembah daerah penelitian juga mengalir air bawah tanah yang berarah dari timur ke barat. Arah aliran dari timur ke barat juga berada di bagian barat daya dan barat laut daerah penelitian.
- 3. Zona usulan penambangan merupakan zona kering yang memiliki nilai resistivitas antara 250 – 5000 ohm.meter terbagi menjadi 3 zona, yaitu zona 1 sebesar 184,17 Ha, zona 2 sebesar 95,51 Ha, dan zona 3 sebesar 31,01 Ha dengan total luas sebesar 210.69 Ha.

## **4.2 Saran**

- 1. Pengukuran geolistrik ini sebaiknya dilakukan dengan jarak antar lintasan yang lebih pendek < 250 m sehingga menghasilkan lintasan yang lebih rapat guna hasil pengukuran yang lebih akurat.
- 2. Pada pengukuran geolistrik ini masih sulit dalam mendeteksi terkait keberadaan gua dikarenakan keterbatasan pembacaan software sehingga perlu dilakukan kajian lebih lanjut untuk memvalidasi hasil pengukuran geolistrik tersebut dengan melakukan pemboran lebih lanjut pada daerah rekomendasi penambangan.

## **V. UCAPAN TERIMAKASIH**

Penulis mengucapkan terima kasih kepada setiap pihak yang membantu dalam penyusunan penelitian ini.

## **VI. DAFTAR PUSTAKA**

- 1. Budhu, M. 2011. *Soil Mechanics and Foundation. 3rd Edition*. Chapter 3.5.1 Soils Exploration Methods. John Wiley & Sons, Inc. Hoboken.
- 2. Cameroon N.R., Bennett, J.D., Bridge D.McC., Djunnudin, A., Ghazali, S.A., Harahap. H., Jefferey, D.H., Kartawa, W., Keats, W., Rock, N.M.S., Whandoyo, R., 1982. Peta Geologi Lembar Tapak Tuan, Sumatera. Pusat Penelitian dan Pengembangan Geologi. Bandung.
- 3. Harjito, H., 2013. "Metode Vertical Electrical Sounding (VES) Untuk Menduga Potensi Sumberdaya Air." *Jurnal Sains dan Teknologi Lingkungan*, vol. 5, no. 2, pp. 127-140, doi[:10.20885/jstl.vol5.iss2.art6.](https://dx.doi.org/10.20885/jstl.vol5.iss2.art6)
- 4. Haryono, E., 2019. Analisis dan Interpretasi Data Geolistrik untuk Air Tanah. Pelatihan Teknologi Geolistrik 2 Dimensi untuk Perencanaan Pemanfaatan Potensi Airtanah. Pusat Pendidikan Dan Pelatihan Sumber Daya Air Dan Konstruksi, BPSDM Kementerian PUPR. Sumber: [https://simantu.pu.go.id/epel/edok/11725\\_6.\\_A](https://simantu.pu.go.id/epel/edok/11725_6._Analisis_dan_Interpretasi_Data_Geolistrik_untuk_Airtanah.pdf) [nalisis\\_dan\\_Interpretasi\\_Data\\_Geolistrik\\_untu](https://simantu.pu.go.id/epel/edok/11725_6._Analisis_dan_Interpretasi_Data_Geolistrik_untuk_Airtanah.pdf) [k\\_Airtanah.pdf.](https://simantu.pu.go.id/epel/edok/11725_6._Analisis_dan_Interpretasi_Data_Geolistrik_untuk_Airtanah.pdf) Diakses: 9 April 2023.
- 5. Kuswanto, A., 2005. " Aplikasi Metode Res-2D untuk Eksplorasi Air Bawah Tanah Di Kawasan Kars". BPPT , Jakarta.
- 6. *Batugamping: Studi Batugamping Paleogen-Neogen di Indonesia Bagian Barat.* Jakarta: LIPI Press. hlm. 37–38. [ISBN](https://id.wikipedia.org/wiki/International_Standard_Book_Number) 978-979-799- 883-7
- 7. Haryano, E., dan Adji, T. N. 2004. Pengantar Geomorfologi dan Hidrologi Karst. Fakultas Universitas Gadjah Mada, Yogyakarta.
- 8. Nabiada, R., Lisia, M.W., 2016. *[Identifikasi](http://eprints.uny.ac.id/29182/) [Struktur Bawah Permukaan Di Sekitar Jalur](http://eprints.uny.ac.id/29182/) [Sesar Opak Di Dusun Paten Dengan Metode](http://eprints.uny.ac.id/29182/) Geolistrik Konfigurasi [Dipole-Dipole.](http://eprints.uny.ac.id/29182/)* S1 Thesis, Universitas Negeri Yogyakarta.
- 9. Santoso, D., 2002, Pengantar Teknik Geofisika, Bandung, Departemen Teknik Geofisika ITB.
- 10. Samodra, H. 2001. " Nilai Strategis Kawasan Kars di Indonesia : Pengelolaan dan Perlindungannya, Pusat Penelitian dan Pengembangan Geologi, Bandung.
- 11. Supriyadi. Yulianto, A. Novianto, T. 2012. Aplikasi Metode Geolistrik Konfigurasi Pole-Pole Untuk Menentukan Sebaran Dan Kedalaman Batuan Sedimen Di Desa Wonosari Kecamatan Ngaliyan Semarang. Jurnal Sains dan Teknologi (Sainteknol). Vol. 10 No.1 Juli 2012.. Hal. 90 - 98.
- 12. Telford, W.M., (1990), "Applied Geophysics 2 nd Ed", Cambridge University Press, Port Chester.
- 13. Winda, (2011), "Penyelidikan Air Bawah Permukaan dan keberadaan Gua dengan Geolistrik", Laboratorium Geofisika, Program Studi Teknik Pertambangan, FTM, UPN "Veteran", Yogyakarta.
- 14. World Weather Online. Data Curah Hujan dan Hari Hujan Area Kota Fajar dan Sekitarnya tahun 2009 - 2022. [https://www.worldweatheronline.com/puloie](https://www.worldweatheronline.com/puloie-weather/aceh/id.aspx)[weather/aceh/id.aspx.](https://www.worldweatheronline.com/puloie-weather/aceh/id.aspx) Diakses 1 April 2022
- 15. "The Above Two Dimensional Resistivity Profile Was Conducted Over Top of The Cave Shown". AGI (Advanced Geoscience Inc).